# **EDUCACIÓN<br>CONTINUA**

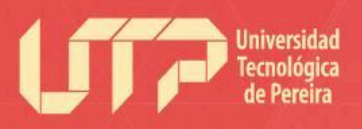

Educación Continua

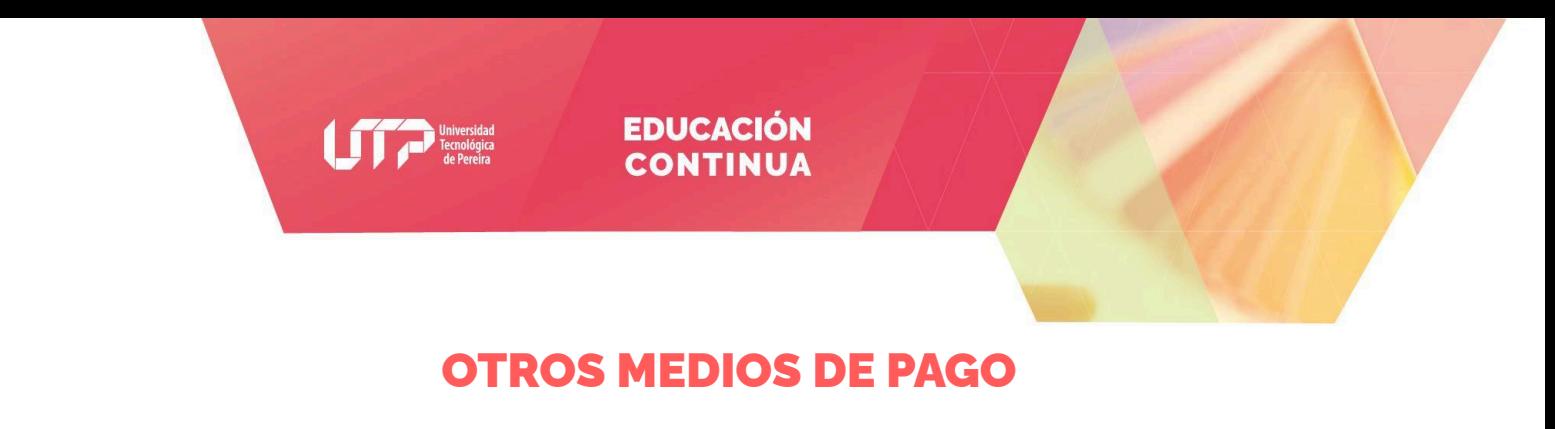

# **PROCESO DE MATRÍCULA**

Paso 1. Existen tres formas de pago: consignar en Davivienda, en Caja de la Universidad Tecnológica de Pereira o descuento de nómina si eres docente o administrativo de la UTP.

## **Procedimiento de Pago en Davivienda**

Consignar en Davivienda en el **Formato Convenios Empresariales** de la siguiente forma:

- **Nombre:** Universidad Tecnológica de Pereira
- **Cuenta Corriente No.** 127369999603
- **Referencia uno:** Cédula de Ciudadanía del estudiante
- **Referencia dos:** 511-21-131-57

Nombre y Documento de Identidad del estudiante son de carácter obligatorio. No se reciben consignaciones en otro formato diferente al Convenios Empresariales.

**Nota:** Importante leer el paso **2**.

**Procedimiento de Pago en Caja de la Universidad Tecnológica de Pereira**

Para pagos en efectivo **Realizar el pago por concepto de inscripción al código de proyecto 511-21-131-57.**

**Nota:** Importante leer el paso **2**.

**Procedimiento de Pago por Descuento de Nómina – Docentes UTP**

El docente debe diligenciar el formato que aparece al final del presente documento y enviarlo con la aprobación de Gestión de Talento Humano, completamente diligenciado y escaneado a nuestro correo de contacto.

## **Procedimiento de Financiación - BANCO PICHINCHA**

**BANCO** 

Para acceder a financiar algunos de nuestros cursos debe:

# **MAYOR INFORMACIÓN**

TEL: (6) 313 7117 - (6) 313 7373 Línea Gratuita: 018000 951010 Correo: educacioncontinua@utp.edu.co Dirección: Universidad Tecnológica de Pereira / Edificio 12 / Oficina 514 / Pereira / Risaralda educacioncontinua.utp.edu.co

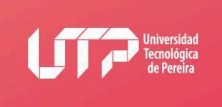

# **EDUCACIÓN CONTINUA**

- Diligenciar la Solicitud de Crédito Educativo. (Clic aquí para [descargar](https://portal-univirtual.utp.edu.co/portal/archivos_nota/56e996b22c9d7.Solicitud_Credito_Educativo_Rotativo.pdf) formato)
- Solicitar a Univirtual certificado de inscripción, por medio del correo electrónico:
- **contactounivirtual@utp.edu.co.**
- Enviar los dos documentos anteriores al asesor comercial de crédito educativo, David Andrés Ramírez Franco, por medio del correo: **davidramirez\_92@hotmail.com.**

Para todos los casos es necesario enviar el comprobante de pago por correo electrónic  $\overline{P}$ aso 2. **contactounivirtual@utp.edu.co**, con los siguientes datos y documentos:

#### **Datos:**

- Número de Cédula:
- Nombre Completo:
- Número telefónico Fijo:
- Celular:
- Correo Electrónico:
- Nombre del Curso o Diplomado al cual se inscribe:

#### **Documentos:**

• Fotocopia de documento de identificación tarjeta de identidad, cédula o tarjeta de extranjería.

La entrega también puede realizarla en nuestras oficinas: Universidad Tecnológica de Pereira Bloque 12 // Edificio de Bellas Artes // Piso 5° // Oficina H-514 Pereira – Colombia.

En el momento de nosotros recibir el comprobante del pago con los documentos, le haremos 3. durante las 24 horas siguientes, de un correo electrónico en el cual se confirma su ma indicará la fecha de inicio del curso o diplomado.

**Cualquier inquietud no dude en consultarnos Línea gratuita: 01 8000 951010 Teléfono: (6) 3137117- (6) 3137373 E-mail: contactounivirtual@utp.edu.co**

> **Univirtual ¡Aprendiendo Juntos!**

# **MAYOR INFORMACIÓN**

TEL: (6) 313 7117 - (6) 313 7373 Línea Gratuita: 018000 951010 Correo: educacioncontinua@utp.edu.co Dirección: Universidad Tecnológica de Pereira / Edificio 12 / Oficina 514 / Pereira / Risaralda educacioncontinua.utp.edu.co

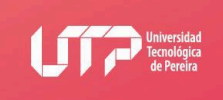

## **EDUCACIÓN CONTINUA**

### FORMATO PARA EL DESCUENTO POR NÓMINA **DOCENTES UTP**

Fecha:

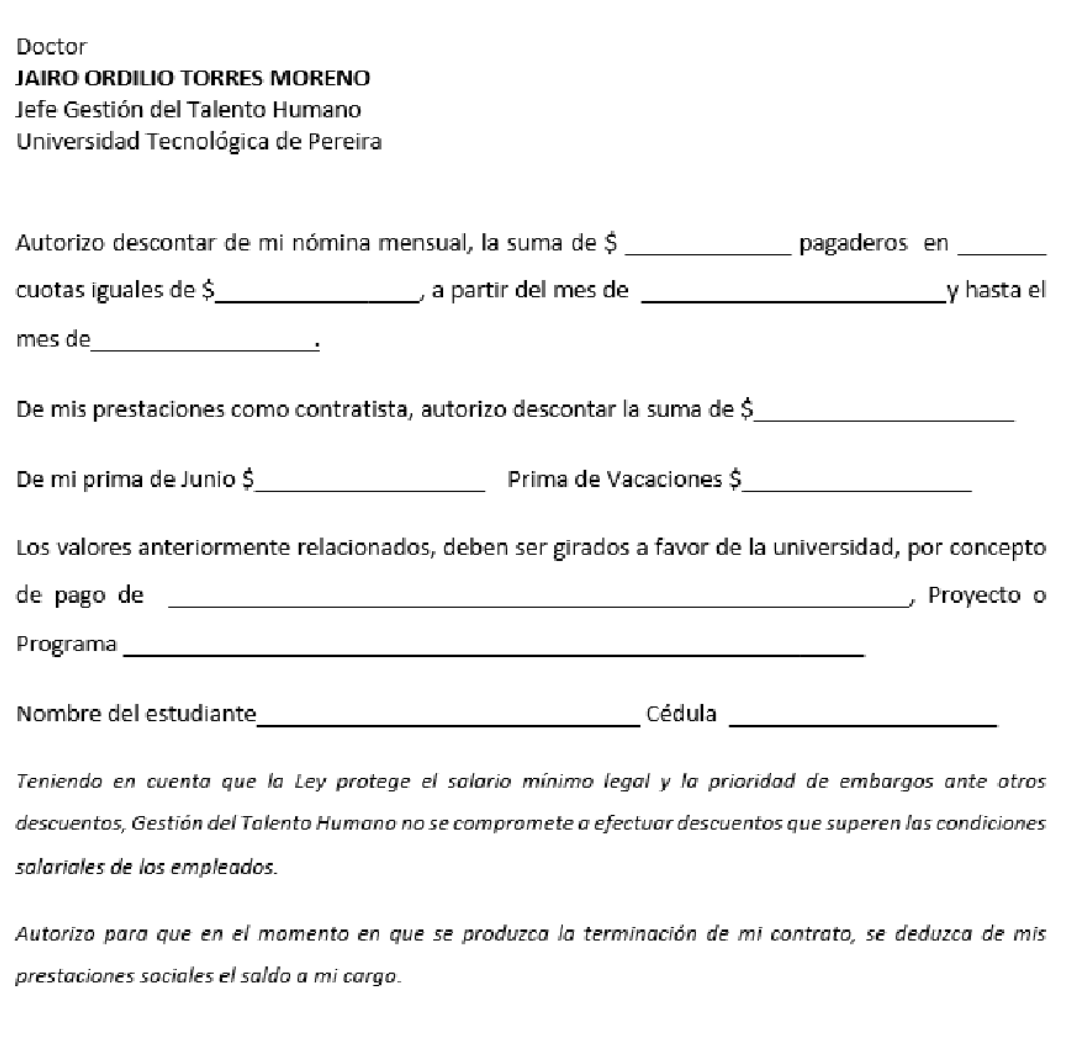

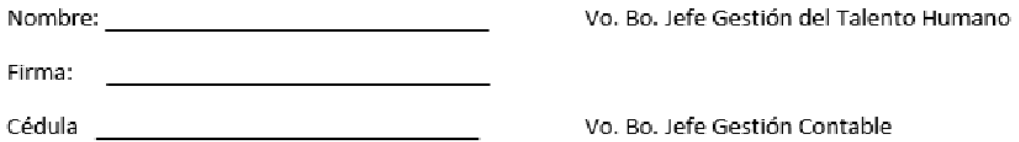

ón Contable

# **MAYOR INFORMACIÓN**

TEL: (6) 313 7117 - (6) 313 7373 Línea Gratuita: 018000 951010 Correo: educacioncontinua@utp.edu.co Dirección: Universidad Tecnológica de Pereira / Edificio 12 / Oficina 514 / Pereira / Risaralda educacioncontinua.utp.edu.co